# **What's new in LogTag® Analyzer 2.7**

#### *Monday, November 28, 2016 - relates to LogTag® Analyzer Version 2.7r8*

We are pleased to announce the latest update for LogTag<sup>®</sup> Analyzer, now released as version 2.7. This update supports upgraded products, but also contains bug fixes, has some new features and improved functionality.

We have compiled this information sheet for those who have already used earlier versions and wish to familiarise themselves with the new functionality of version 2.7.

Please also refer to the LogTag® Analyzer User Guide, which can be found in the **HELP menu** of the LogTag® Analyzer software. Both User Guide and Help File are continually updated so you can access concise and accurate information about our products.

### **The installation process**

You can now choose if the default location for all downloaded data files should be:

- only accessible by you, in your own Documents folder. You would use this, if you are the only one requiring access to the downloaded data, or
- accessible by all users of the PC in the Public Documents folder. Use this, if all files from multiple users on one PC should be stored in the same location.

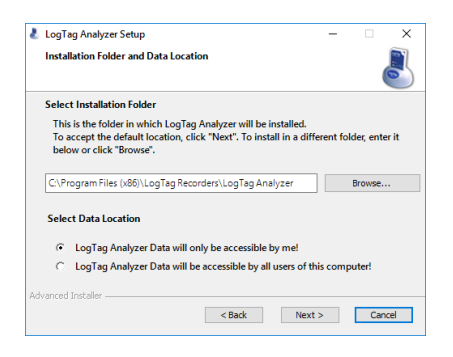

Note: You can change the document storage location in LogTag® Analyzer 's option settings once you have started the program, but you cannot change the program location. We recommend you leave all options at their default setting, especially if you are unsure of what option to select or what effects changing the option would have.

Effective version 2.7r8 you can no longer use the \*.exe installer with Windows XP or Windows Vista operating systems. Neither operating system is now officially supported or tested by LogTag<sup>®</sup> Recorders. You can still use the \*.msi installer and the legacy USB drivers, however we strongly recommend you perform your own validation testing. Some functions may no longer work in these operating systems.

This version also includes the latest USB interface drivers, which correct an issue with installation on computers with some AMD processors.

## **Upgrading USB Recorders**

We have again improved the functionality of the Upgrader. In earlier versions a separate program was started to perform the upgrade. This caused a number of recorders not to finish the upgrade process. As a result of the feedback we received, we now process an upgrade directly inside LogTag<sup>®</sup> Analyzer.

```
Note: You cannot start a recorder upgrade unless .NET 4.0 is installed on the PC.
```
If an upgrade is available for your model, a red information circle  $\left( \bigcup_{n=1}^{\infty} \right)$  will be shown in the location column of the Locate screen.

Once you press  $\sqrt{\frac{Next{}}{n}}$ , an extra selection is available in the configuration screen, below the alarm settings:

```
○ Upgrade logger (will take approx. 2 minutes)
```
This option is selected by default; you can, however, clear the box if you do not wish the recorder to be upgraded at this point.

If you select to upgrade, the configuration process will take about 2 minutes to complete.

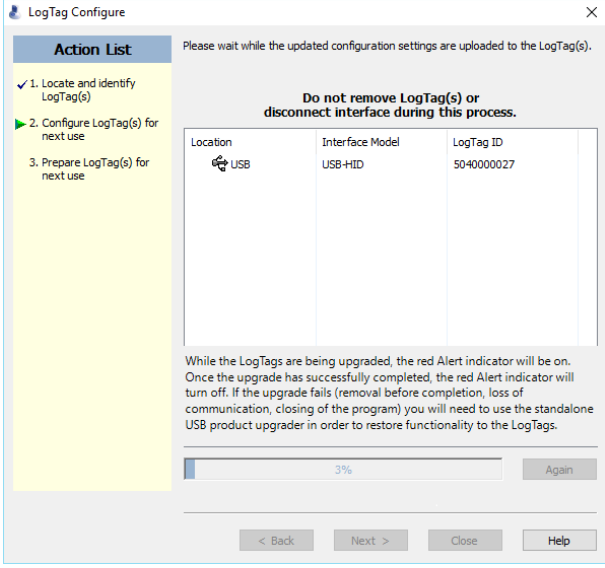

The success screen will tell you if upgrade and configuration succeeded, or if errors occurred.

If the red Alert indicator remains lit, use the stand-alone upgrader, which you can find in Start - Programs - LogTag Recorders.

This option is also available when creating and saving a configuration profile , you may need to edit your profile after upgrading from an earlier version of LogTag® Analyzer.

### **Prioritising Communication over File Download**

An extra feature has been added to the Advanced USB recorder settings.

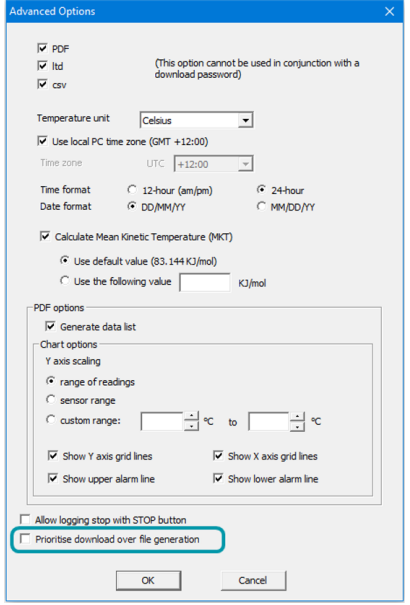

When this feature is enabled, a USB recorder will try to establish communication with LogTag<sup>®</sup> Analyzer before starting to generate the on-board files, such as \*.pdf, \*.ltd and \*.csv. This is particularly beneficial for re-usable USB recorders such as the UTRIX-16, where you do not need to see the PDF file again when re-configuring the unit. The time between inserting the recorder and being able to communicate with LogTag<sup>®</sup> Analyzer no longer needs to account for the extra step of generating any files on the unit itself and providing them via a new drive letter.

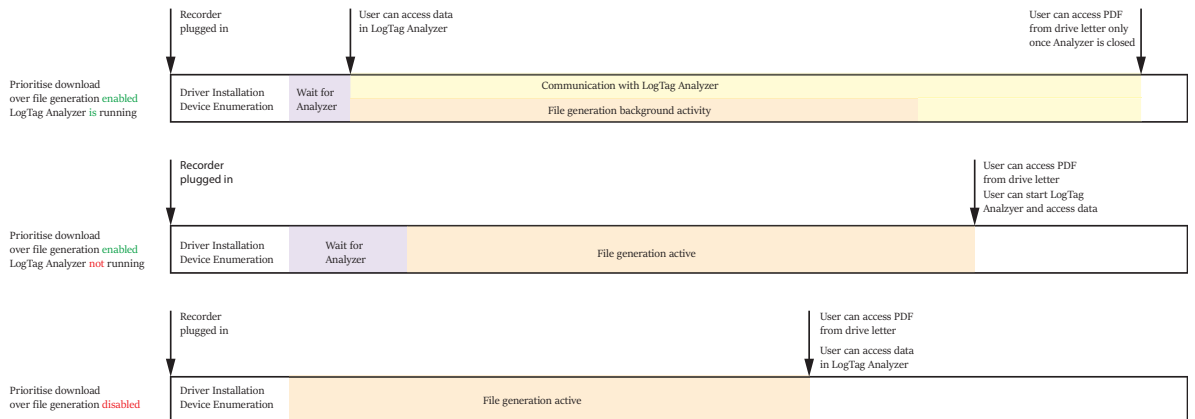

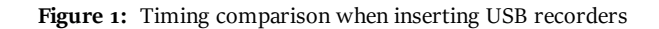

Some existing models already support this feature. If it is disabled, you can enable it, but please keep in mind that the recorder will then become incompatible with LogTag® Analyzer 2.6 and earlier. Subsequent disabling of the feature will NOT make the recorder compatible with earlier version again.

New models may already have this feature enabled ex factory.

### **Time zones**

We have added a new selection for those who often work with PDF recorders. You can now synchronise the time zone displayed in LogTag® Analyzer with the time zone of the PDF generated by a USB PDF recorder.

It can be accessed by clicking Options from the Edit menu and selecting the Date and Time tab.

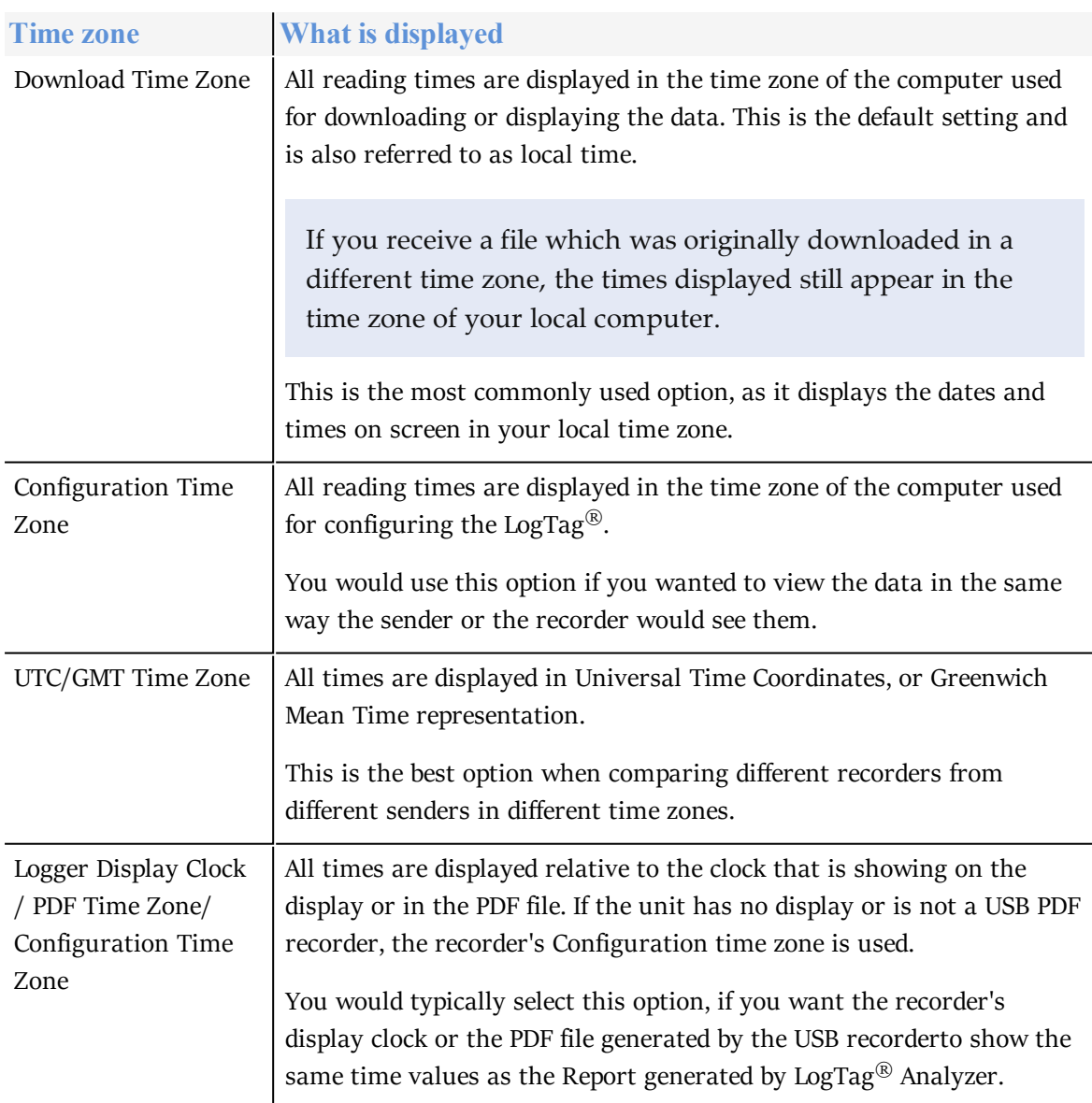

**Table 1:** Time zones for data display

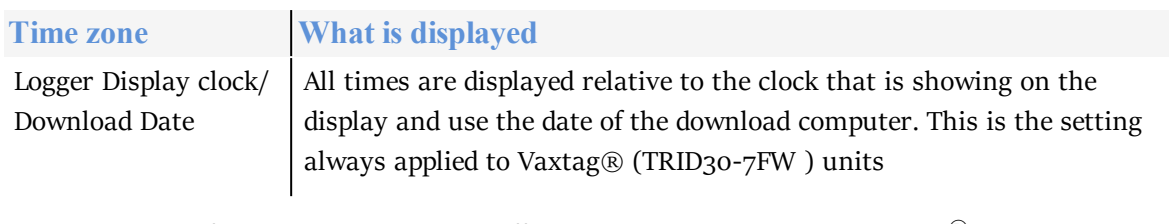

Selecting either of these options does not affect recorded data inside the LogTag<sup>®</sup>.

## **PDF configuration**

We have made setting the time zone of the printed PDF file in USB PDF recorders easier. You can now select Use local PC Time Zone. When selected, the PDF file will display times and dates in your local PC's time zone. The time is automatically adjusted for daylight saving.

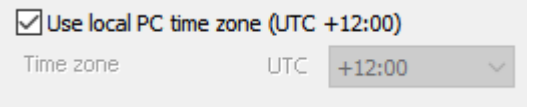

You can still set your own time zone by clearing the selection box and selecting a value from the list.

### **Improvements**

We have made some improvements and corrected some bugs from previous versions.

#### **Improvements to HAXO-8 calibration performance**

Sensor calibration in HAXO-8 recorders has been improved. The new firmware made it necessary to also issue new user software, which is provided with this newly released version 2.7r8. Anyone using HAXO-8 temperature and humidity recorders should update their software. Users of LogTag<sup>®</sup> Calibrate should upgrade to the latest version.

#### **Bug fixes**

As with every release you, our clients, have identified a number of issues, which we fixed with this release. Thank you to all who have brought these to our attention:

#### **2.7r5**

- <sup>l</sup> Corrected type of listbox in Options General dialog (Default time interval now prevents text input)
- Increased wait on startup, before checking for other running LTA instance
- SDK: Force firmware update for USRIC- $4 < 6.1.12$
- USB Firmware update: Clear message queue during processing, close IO for all loggers after update, to avoid up to date loggers to display "please try again"
- Detect dialog: Removed duplicate text above device list
- Trigger update of colour selection box after settings file import
- Bugfix in Stingray studio classes: Fixed Colour selection control crash
- Corrected temp path used for Diagnostics email generation (to solve problem when data path not on the same drive as LTA)
- Corrected report export (humidity highest/lowest value used temperature sensor limits, time display cut off)
- Removed 18 hour start delay limit for USB recorders, these have a 3 day limit (72 hours)
- Corrected order of "wraparound" and log number radio buttons in TRIX-8 advanced configuration dialog resource
- Merge LTA 2.6r10: "Save As" export uses column headings setting defined in auto-export settings instead of hard-coded "enabled"
- <sup>l</sup> Changed manifest settings in project to use embedded manifest (enables correct Windows version to be retrieved for diagnostics info for systems newer than Windows 8)
- Corrected time zone display text in Multichart legend when first logger is USB logger and "Display clock/PDF time zone" is selected
- Added support for USRIC-8/UTRIX-16format version 2 (enable MSC\_HOLDOFF)
- Added support for HAXO-8 format version 3 (enforce even seconds log interval if format version 3 or HAXO-82.2 firmware)
- When date/time configuring with "Again", and start time less than 1.5 minutes away, go back to configuration dialog, if user selects "No" in automatic time adjustment prompt
- <sup>l</sup> Configure (and profile) dialogs: Add 1 reading when user selects "span at least .. days", as first reading is taken immediately after start
- Installer: Include Windows 10-certified USB drivers and latest firmware upgrade files (USRIC-4: 6.1.12.03, USRIC-8: 6.1.12.02, UTRIX-16: 6.1.12.02.
- Removed even seconds log interval check from USB recorder configuration dialog
- Disable controls in Options Updates dialog if registry key DisableSoftwareUpdate is present
- Copy report logo image to temporary folder on program startup (user-defined folder in registry key, or Windows temp folder). Use this copied file for report display and PDF generation. If logo location not accessible, use default logo from resource
- Auto-download: Shifted opening and display of .ltd file to before file exports are performed
- Report: Corrected TRID30-7 alert delay bug: Evaluate alert control byte when setting statistics parameter (instant alert)
- Added handling for unsupported 12-hour time formate ( $pdf/csv$ ) for USB recorder firmware  $\lt$ 6.1.9 in configuration and profile configuration mechanism
- Corrected USB recorder Fahrenheit conversion (low negative temperature values)
- SDK update: fixed crash during new TRIL-8/SRIL-8 configuration
- <sup>l</sup> Auto-reconfigure after auto-download does not proceed if the file cannot be saved.
	- Data list in exported PDF only contains zooomed data for zoomed charts (same data list as "Data" tab). List now shows "Partial data list" text.
	- Re-load options from saved UserProfile.dat after successful asxml options import on program start. Corrects issue where folder settings were only updated after program re-start.
	- <sup>l</sup> FTP upload of files with Russian/Chinese/Greek unicode characters now working.
	- Multi-chart FTP/SMTP upload: Skip files that cannot be found in local folder.
	- <sup>l</sup> Added "Prioritise download over file generation" option in USB recorder dialogues.
	- Installer: On first-time install, offer public documents folder as data storage location. Installer creates auto-import xml file to set file paths on first program start
	- Manual Scaling: When applying settings to all charts, always apply y-axis scaling, even if timespans of recorded readings don't overlap. Now matches documented behaviour
	- Added "Manual Upgrade Required" text to display in Detect Dialog/Wizard Dialog when USB recorder in bootloader mode, instead of "USB already in use"
	- <sup>l</sup> Auto-download displays message box "Manual Upgrade required: Please run the Product Upgrader to complete the product upgrade." when USB recorder in bootloader mode connected
	- Extended error message text length in Hibernate dialog to avoid non-english version crashing
	- Installer: Included "uninstall user specific settings?" prompt in silent uninstallation (uninstall from Control Panel)
	- Corrected an issue when double-clicking a .ltd file while  $LogTag^@$  Analyzer is already running
	- Corrected multi-chart tooltip calculation

#### **2.7r8**

- Added USRIC-4P support
- Profile dialog: Added "Record maximum number of readings" radio button
- Profile configuration: Changed dialog text "Audible alert" to "Enable audible alert if supported". On configuration, display warning if beeper not installed, but configure other settings. Do not configure if profile specifies more readings than  $LogTag^@$  supports
- Corrected Save As sltd time calculations
- New USB driver version 2.12.24, standalone USB driver installer version now 1.13
- Removed support for  $OS <$  Windows 7 and Windows Server <2008
- <sup>l</sup> Corrected Humidity re-calibration calculation where compiler bug resulted in incorrect calculations for HAXO 2.2 with 2-point calibration correction

#### **2.7r7**